# **PILOT HR**

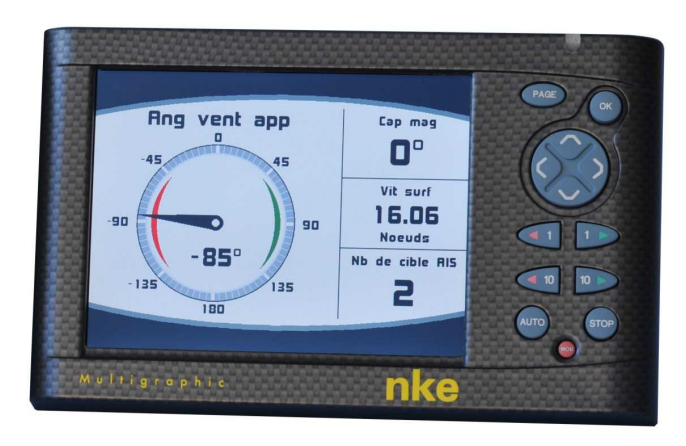

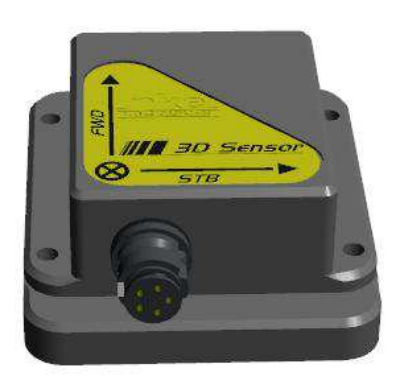

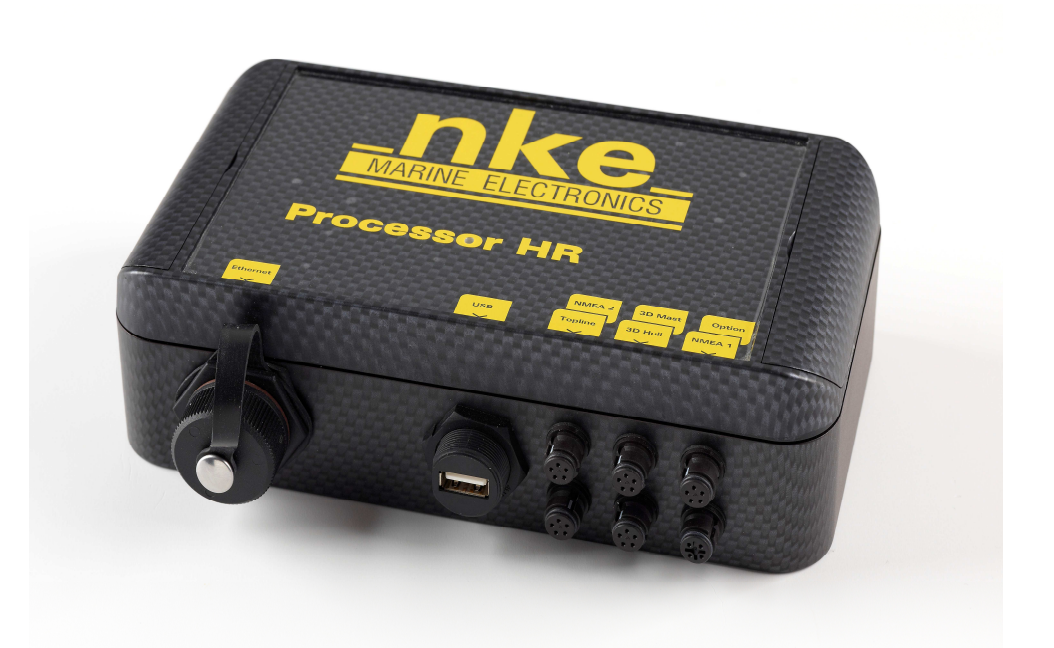

# **NOTICE UTILISATEUR**

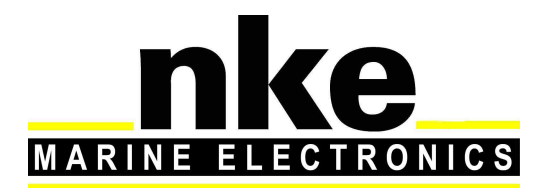

**Zi de Kerandré – Rue Gutemberg – 56700 – HENNEBONT** http://www.nke.fr – n° Audiotel 0 892 680 656 - 0,34€/min

# Sommaire

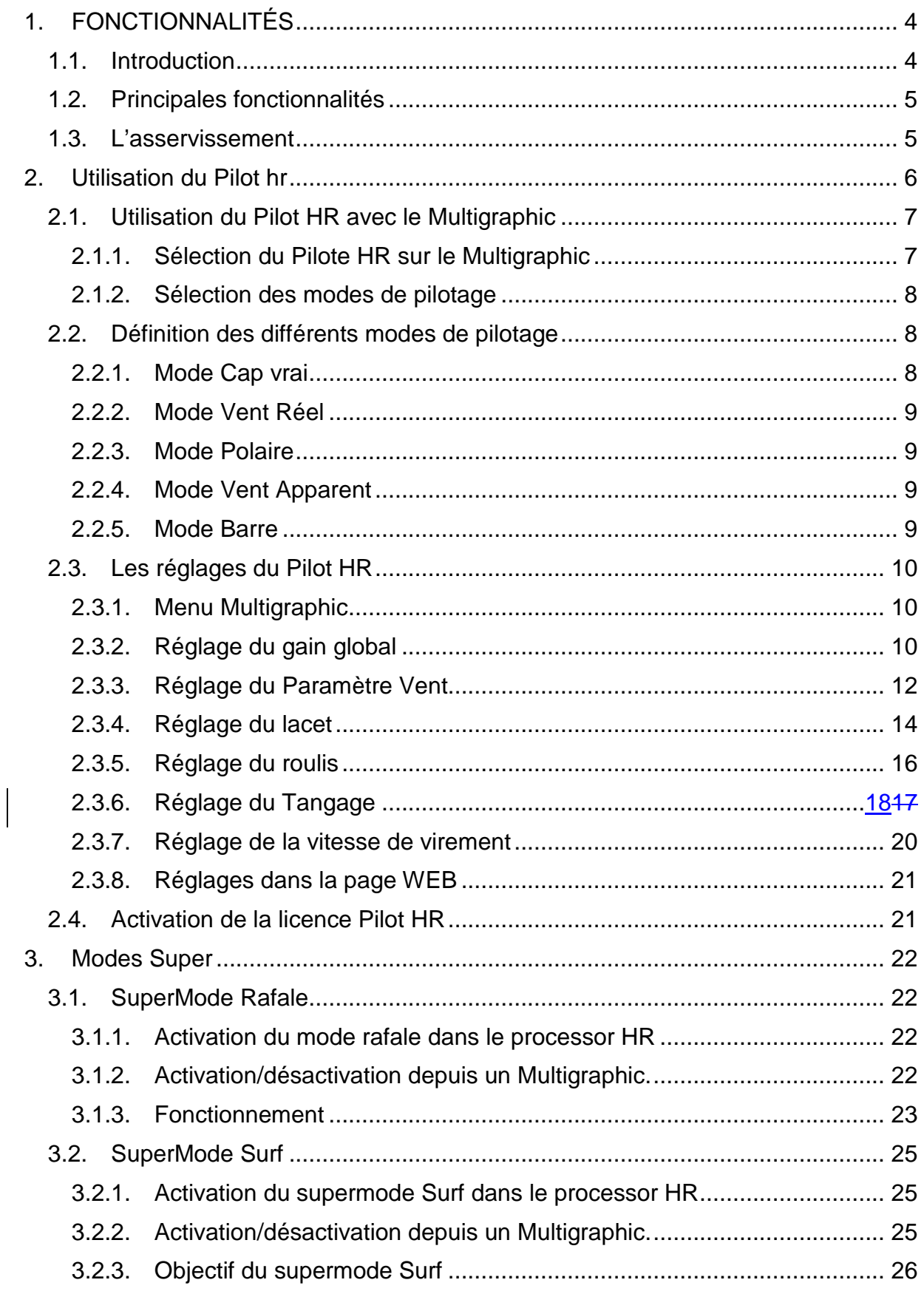

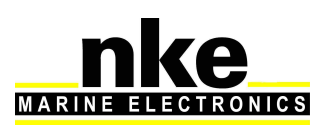

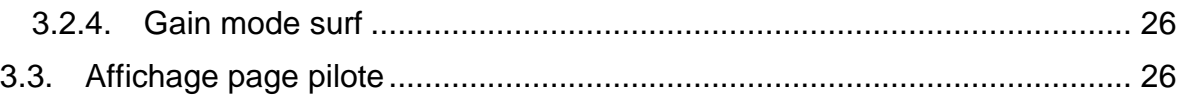

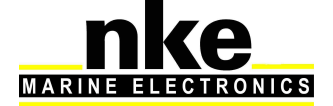

# **1. FONCTIONNALITÉS**

# **1.1. Introduction**

Le **Processor HR** est un calculateur embarqué au centre d'une architecture permettant d'offrir au skippeur, au pilote automatique, à l'informatique de bord, aux analystes, les informations nécessaires à la performance de la manière la plus précise, débruitée, réactive, et ceci pour chaque type de mesure.

## Le **Processor HR** :

 - Réalise des mesures de vent (incidence, apparent, réel), de vitesses surface et fond, d'attitudes précises et réactives.

 - Mesure, indépendamment des accélérations, l'attitude de la coque ainsi que celle d'un mat tournant ou vrillant (cap géographique, angles, accélérations, vitesses de giration, vecteur magnéto métrique)

 - Calcule avec précision et réactivité le vent réel grâce à une compensation des mesures du capteur aérien de la cinématique du mat et du bateau ainsi que par des tables de corrections.

- Améliore le pilotage automatique, par l'amélioration des capteurs et de la chaine d'information (âge de la mesure, synchronisation, linéarisation, compensation/ débruitage, haute résolution)

- Enregistre en haute cadence toutes les informations dans des datalogs.

Le **Pilot HR** est un module logiciel intégré au **Processor HR** qui gère un pilotage automatique robuste et déterministe largement paramétrable en fonction des mouvements en 3 dimensions.

# Le **Pilot HR** :

- Permets d'utiliser toutes les informations de la centrale inertielle 3D sensor Hull ainsi que des informations et données calculées de meilleure qualité afin de déterminer, à fréquence élevée, une consigne d'angle de barre.

- Diffuse toujours en haute cadence une consigne d'angle de barre au calculateur Gyropilot2 qui prend le rôle d'actionneur.

# **La configuration de base :**

- Gyropilot2 avec option vent réel
- Girouette HR ou Carbowind
- Loch Ultrasonic
- Afficheur Multigraphic
- Processor HR
- Pilot HR
- 3D sensor

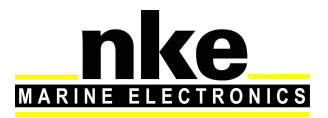

# **1.2. Principales fonctionnalités**

# **Performance améliorée :**

- mesure les mouvements dans les 3 dimensions.
- utilise un vent « débruité » des mouvements du bateau.
- utilise une vitesse surface réactive

# **Divers modes de pilotage suivant les allures :**

- Cap Vrai
- Angle de Vent Réel
- Angle de Vent Réel de VMG optimum « Polaire »
- Angle de Vent Apparent

# **Réduction notable de la consommation énergétique :**

 - Rapport de l'ordre de 2 sur la puissance consommée par l'actionneur par rapport au Gyropilot2

 - Remplacement d'un GyroTrack KVH (12W) par un 3D Sensor (0.5W) + processor (1 à 1.5W)

# **Ouverture et Connaissance :**

 - L'asservissement est très largement paramétrable (effets de la gite, trajectoire dans la houle …)

 - Les Datalogs de la clef USB contiennent toutes les informations permettant l'amélioration des réglages et des algorithmes.

# **1.3. L'asservissement**

# **Le Processor HR :**

- Centralise toutes les mesures d'attitude, inertielles, de vent, de vitesse (cadencées à 25Hz par la 3D Hull).

- Débruite, corrige, rétrocalcule les mesures.

- Calcule à 25Hz la consigne de barre dans un algorithme d'asservissement robuste. **Le Pilot HR :** 

- Diffuse la consigne de barre à 25Hz via le bus Topline au calculateur Gyropilot2 en mode barre.

Le calculateur **Gyropilot2** n'a plus alors qu'un rôle limité : actionneur, mesure d'angle de barre, mesure de consommation.

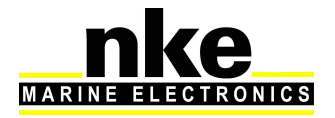

# **2. UTILISATION DU PILOT HR**

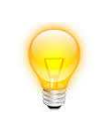

Stabiliser manuellement le bateau (surtout l'angle de barre moyen) pendant quelques secondes avant la mise sur Auto.

# **AVERTISSEMENT**

Le **pilot HR** commande le **Gyropilot2** en mode suivi d'angle de barre (simple actionneur), il est normal de voir alors « mode barre » ainsi qu'une consigne de barre variable dans la page **Gyrographic**.

Spécificité du mode « Ang.Opt.Polaire » :

 - Afin d'être certain de sélectionner l'allure souhaitée (remontée au près ou descente au portant), éviter de mettre sur **Auto** avec l'angle de vent réel absolu trop proche des 90°.

 - Ajuster l'angle de vent réel proche de l'angle optimum avant la mise sur **Auto** pour une stabilisation plus rapide.

 - Il est possible d'ajuster l'angle de VMG optimal des polaires théoriques jusqu'à +/- 9° par les touches  $\Leftarrow$  et⇒.

#### Virements :

 - Sous **Pilot HR**, lors d'un virement ou empannage, le bateau va dans la direction de la flèche de la touche appuyée (afin de changer de bord en mode vent dans le sens souhaité, éviter toutefois de virer/empanner avec l'angle de vent réel absolu trop proche des 90°).

 - La vitesse de changement de bord ainsi que le séquenceur d'empannage sont configurables (voir Menu Vitesse Virement ci-après).

 - En mode Cap Vrai, le changement de cap est par défaut de 100°, quelle que soit l'allure.

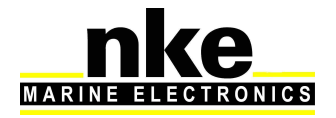

# **2.1. Utilisation du Pilot HR avec le Multigraphic**

Le **pilote HR** n'est accessible et utilisable uniquement avec le **Processor HR.** 

Par défaut le pilote défini sur le **Multigraphic** est le **Gyropilot2.** Vous pouvez choisir d'afficher soit le **Gyropilot2** soit le **Pilot HR.** À tout moment vous pouvez choisir le type de pilote que vous souhaitez utiliser.

# **2.1.1. Sélection du Pilote HR sur le Multigraphic**

La sélection du **Pilote HR** se fait depuis le carrousel, dans le menu « Pilote ».

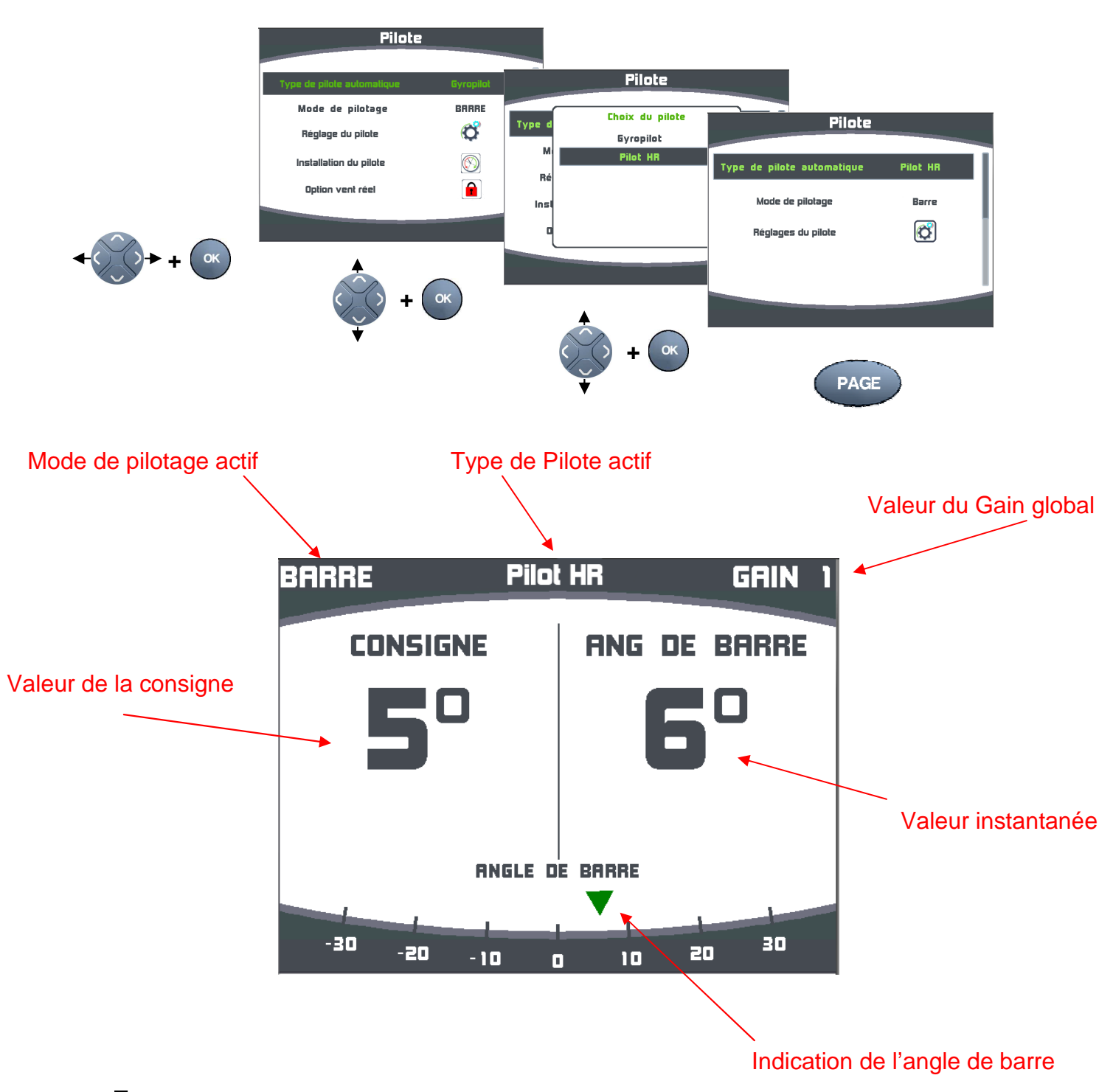

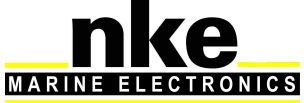

7

# **2.1.2. Sélection des modes de pilotage**

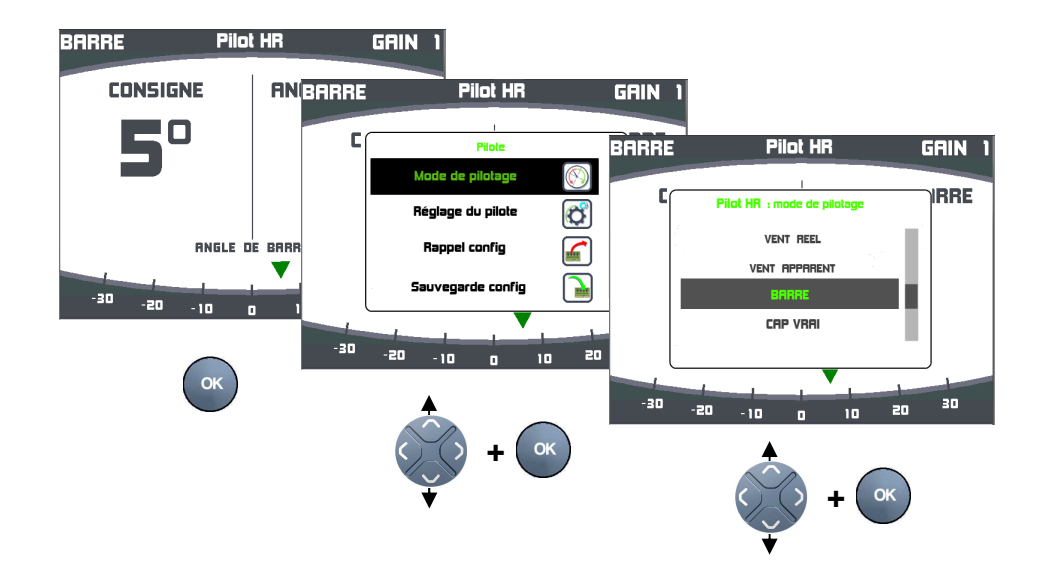

On peut directement accéder à ces cinq modes à partir de la page pilote en appuyant sur la touche OK.

# **5 modes de pilotage sont disponibles :**

- Vent réel
- Vent apparent
- **Barre**
- Cap vrai
- Polaire

# **2.2. Définition des différents modes de pilotage**

#### **2.2.1. Mode Cap vrai**

Suit un cap vrai.

## **Utilisation :**

- Aux allures proches du travers lorsque le plus rapide est la ligne droite (par vent stable).
- Lorsque le vent est trop faible par rapport à la houle (mesure du vent trop bruitée).

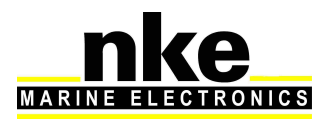

# **2.2.2. Mode Vent Réel**

Suit un angle de vent réel.

# **Utilisation :**

• À toutes les allures

## **Remarques :**

- La période de l'hybridation Cap/Vent Réel est paramétrable et influe fortement sur la performance du pilote. Voir paragraphe : **2.3.3**
- Une compensation des mouvements de l'aérien provoqué par les mouvements propres du bateau est possible avec les informations de la centrale inertielle 3D. Cette compensation supprime jusqu'à environ 80% de ce bruit de mesure.

# **2.2.3. Mode Polaire**

Suit un angle de VMG optimal calculé à partir des polaires (AVR cible).

# **Utilisation :**

• remontée ou descente optimale d'un vent variable en force

## **Remarques :**

- Ce mode est une « sur couche » du mode vent réel, un ajustement manuel de l'angle théorique est possible (+-9° pour avoir un vmg plus haut ou plus bas que la consigne polaire).
- La vitesse de rapprochement à la consigne lors de la mise sous auto est réglable depuis la page web via la variable « PolarReachSpeed ».
- Pour un bon fonctionnement de ce mode, il faut que la consigne, l'angle optimal VMG soit un minimum filtré. (Filtrage performance > 4).

# **2.2.4. Mode Vent Apparent**

Suit un angle de vent apparent

#### **Remarques :**

• Comme pour le mode Vent Réel, le filtrage vent est un paramètre avec une forte influence sur les performances.

# **2.2.5. Mode Barre**

Fonctionnement de type barre attachée

#### **Utilisation :**

• Vérification de l'angle de barre mesuré et des butées électroniques

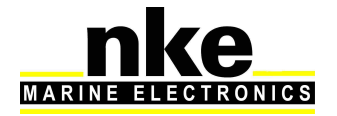

# **2.3. Les réglages du Pilot HR**

#### **BRRRE** Pilot HR GRIN **CONSIGNE ANG DEARRE Pilot HR** GAIN  $| \cdot |$ 50  $\alpha$ es du c D E Pilote .<br>Mode de pilotage glages du pilo  $\sigma$  $\overline{\mathbb{R}}$ **ANGLE DE BARRE** Rappel config  $\blacksquare$ 2 .<br>iain olo iuvegarde config  $\mathbf{P}$ -30 -20 s. - 10 de la vili  $\overline{\mathcal{C}}$ -30 --20  $\overline{0}$  10 20  $\alpha$ -10  $\alpha$ **+ +**

# **2.3.1. Menu Multigraphic**

# **2.3.2. Réglage du gain global**

À partir de la page pilote avec les touches haute et basse du navigateur :

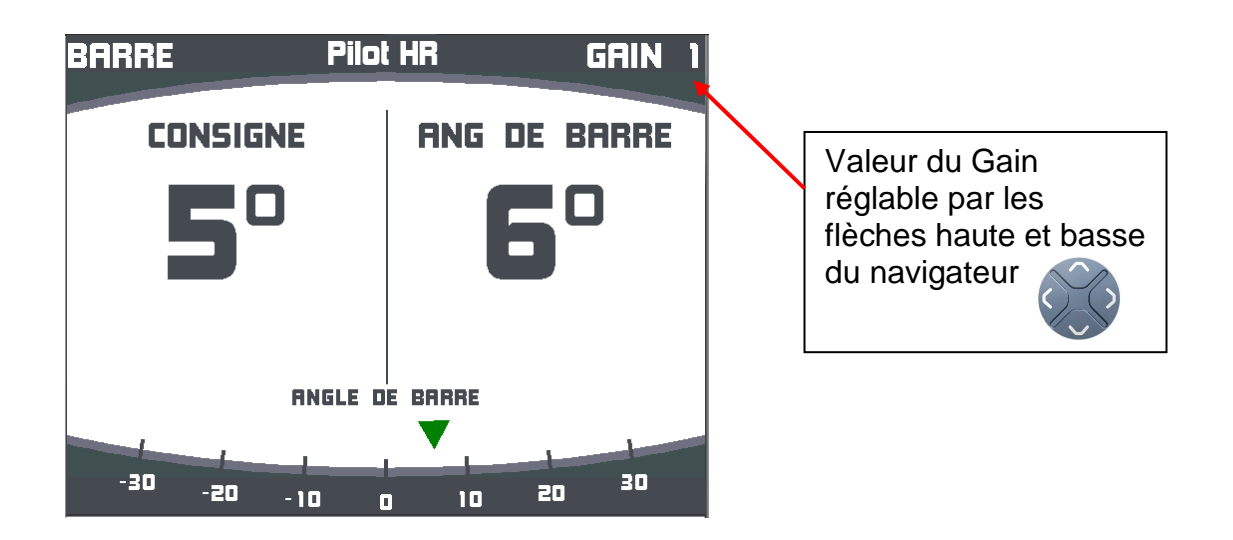

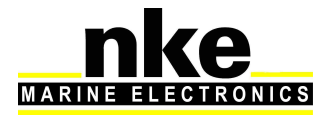

# À partir du menu réglage pilote :

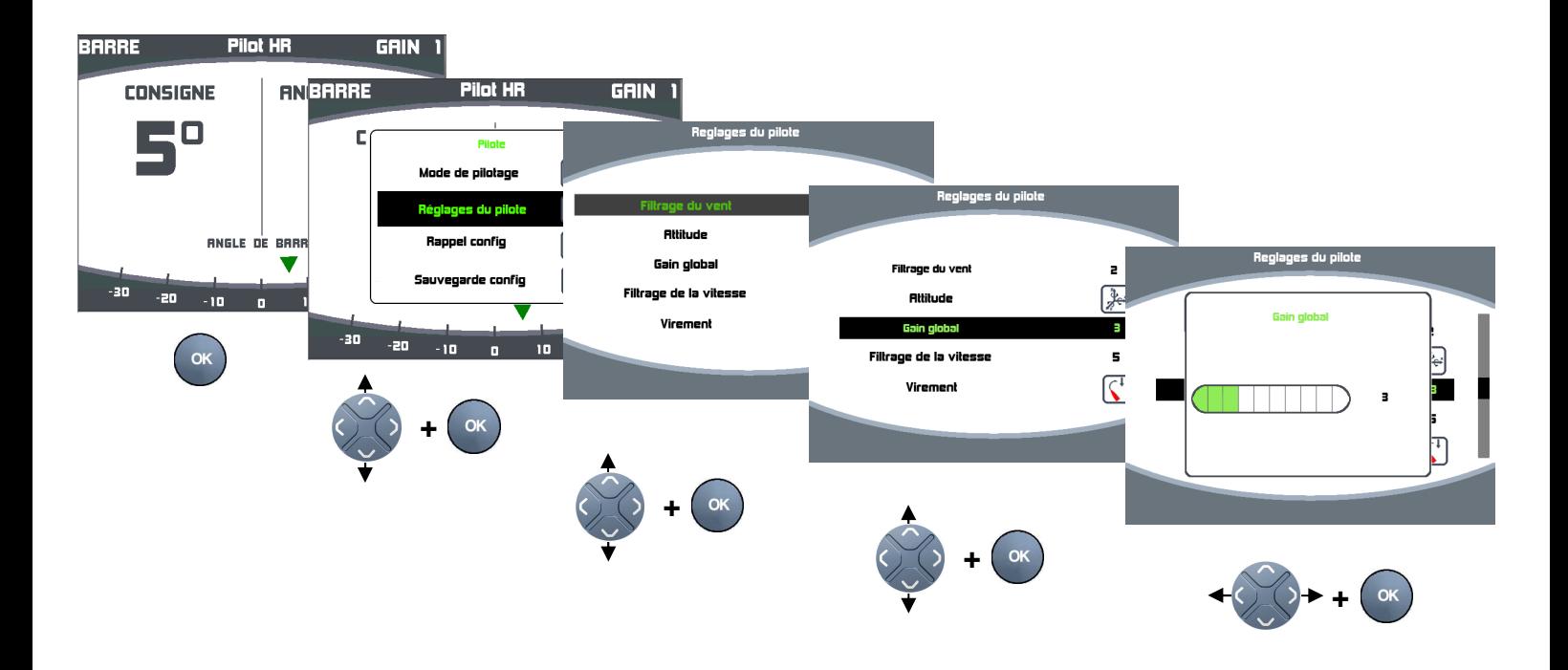

**Le Gain Global** s'applique sur le PID en lacet :

Il permet de donner plus ou moins de quantité de barre pour une erreur de lacet donné à une vitesse donnée et donc d'adapter le temps minimum pour revenir sur une erreur de consigne.

#### **Bouger d'une unité ce gain revient à la même chose que bouger d'une unité chacune des 3 composantes du PID en lacet.**

Typiquement ce gain est de :

- 3 par petit temps mer plate
- 5 en moyenne
- 7 lorsque les forces en présence sont élevées (mer formée, spi …)

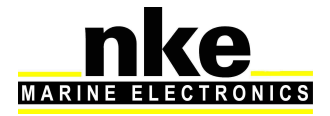

# **2.3.3. Réglage du Paramètre Vent**

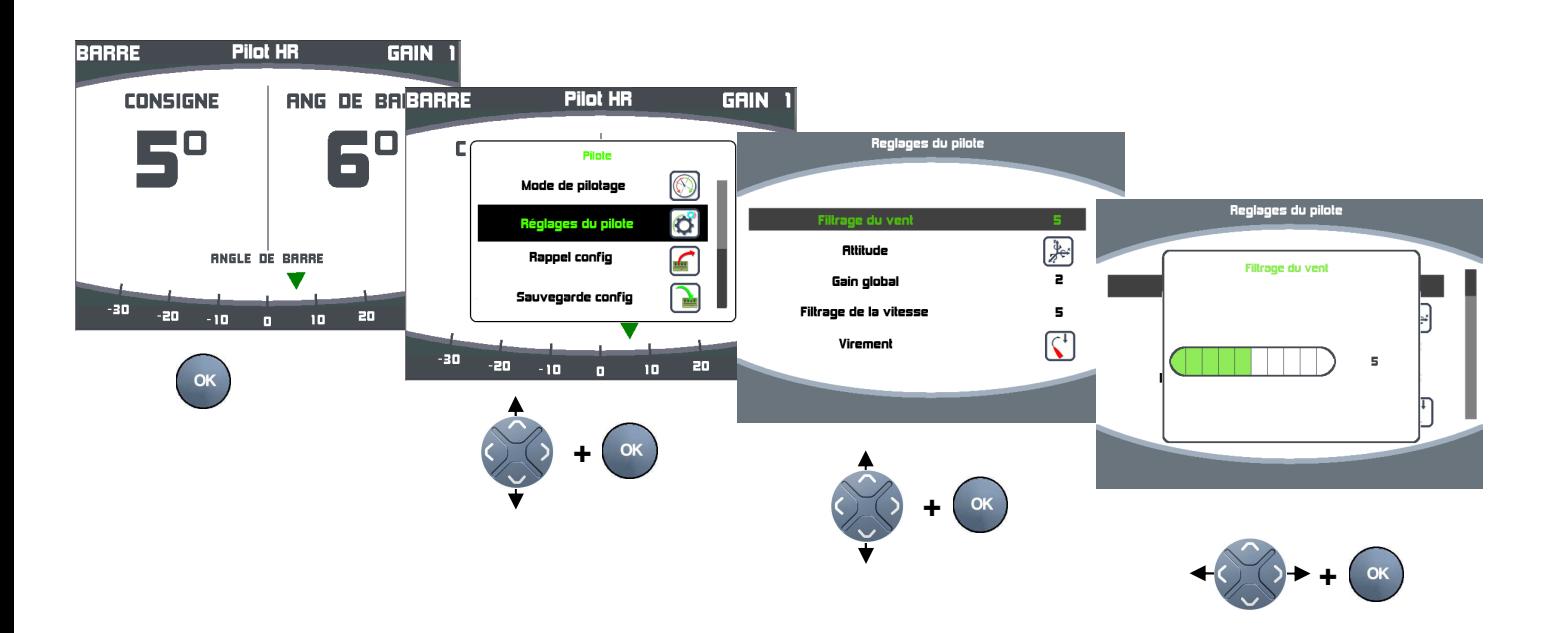

En mode vent (apparent, réel, réel cible), un filtre dit « d'hybridation » permet de mélanger :

- À court terme : le cap consigne interne actuel (à poursuivre afin d'aller tout droit).

 - À long terme : un cap calculé idéal à suivre afin d'avoir une erreur de consigne vent nulle.

## **Le filtrage vent est un paramètre très influent sur le comportement du pilote. Il est tout aussi important de le régler que le gain global.**

#### **Filtrage Vent :**

Période de coupure du filtre d'hybridation vent

0 : Suivi instantané des moindres variations du vent apparent ou réel sans tenir compte du cap de la 3D sensor.

Utilisation : jamais, seulement pour tester le comportement.

La consigne de barre est très bruitée.

4 à 6 : Compromis entre aller tout droit et suivre instantanément les variations du vent et de la vitesse surface.

Utilisation : aux allures de près et portant.

La consigne de barre est faiblement bruitée.

7 à 9 : Le vent entre dans le calcul de la consigne de cap à long terme, le bateau a tendance à aller tout droit malgré les variations instantanées de vent et de la vitesse surface.

Utilisation : aux allures de largue (ou le plus rapide est la ligne droite), dans le petit temps avec forte houle.

La consigne de barre n'est pas plus bruitée qu'en mode cap.

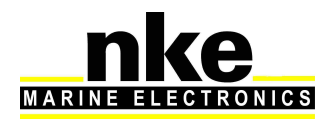

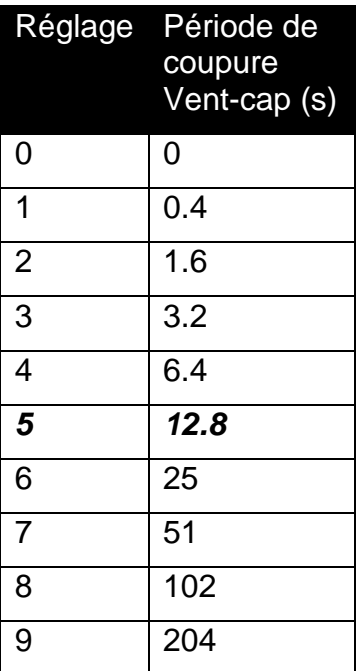

En gras italique : valeur par défaut

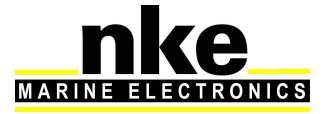

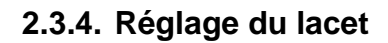

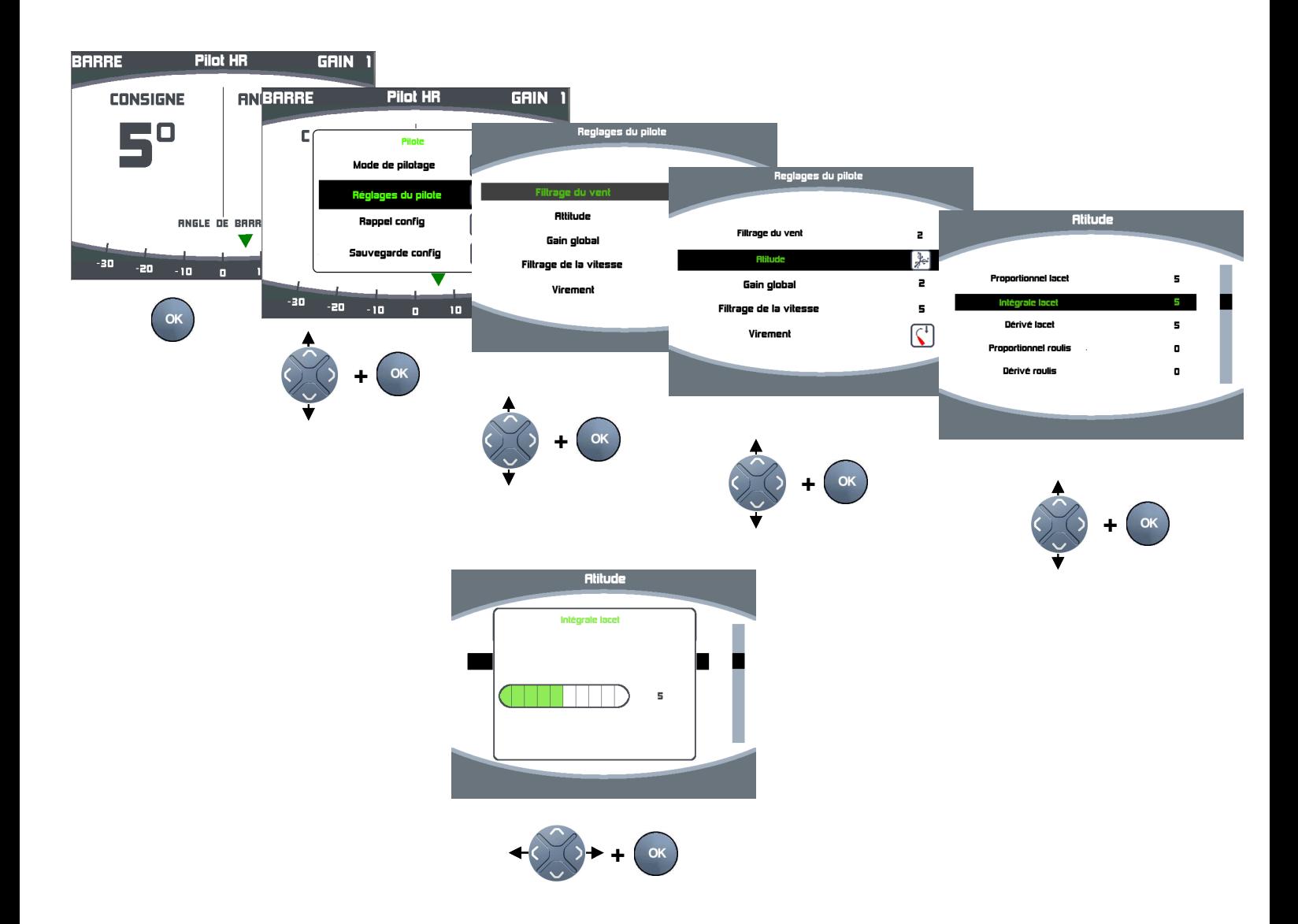

# **Définition :**

Le lacet est le mouvement de rotation horizontal du bateau autour d'un axe vertical.

# **Proportionnel Lacet :**

Ajoute un offset d'angle de barre proportionnel à l'erreur de cap.

Ce terme proportionnel provoque une action de barre instantanément.

# **Intégrale Lacet :**

Ajoute un offset d'angle de barre proportionnel à l'erreur de cap multiplié par le temps écoulé.

C'est ce terme qui permet au pilote de comprendre que sous certaines allures le zéro de barre, permettant d'aller tout droit, n'est pas centré.

Ce terme intégral permet de venir sur la consigne à long terme, mais peut provoquer une ondulation lente autour de la consigne s'il est trop élevé.

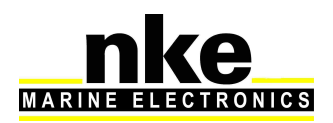

# **Dérivée Lacet :**

Ajoute un offset d'angle de barre proportionnel à la vitesse de rotation en lacet

Ce terme dérivée agit par anticipation sur l'angle de lacet, il permet de commander la barre au plus tôt lorsque la trajectoire du bateau est perturbée et donc d'aller au plus droit. Il permet aussi lors des grands changements de consignes, tels que les virements, de ramener la barre vers le centre pour anticiper les dépassements de consigne.

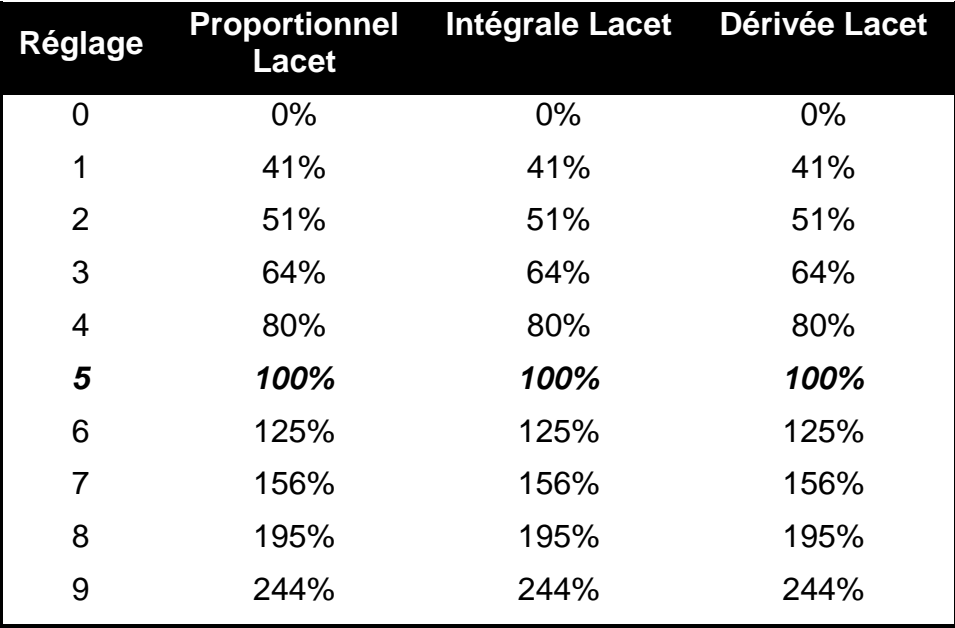

#### **Table de réglage :**

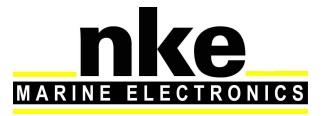

# **2.3.5. Réglage du roulis**

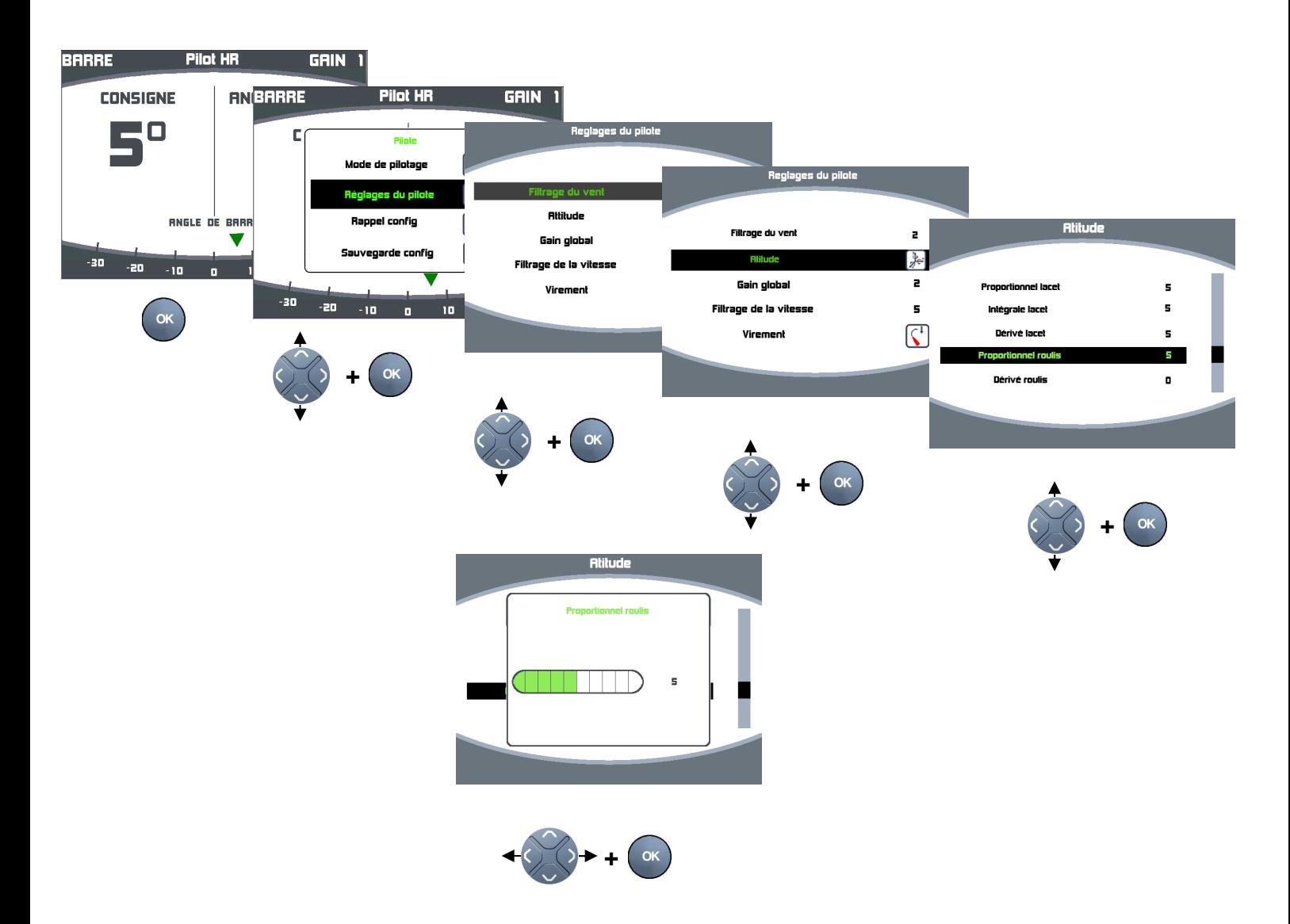

# **Définition :**

Le Roulis est un mouvement de rotation du bateau autour de son axe longitudinal.

L'angle par rapport à un plan horizontal correspond donc à l'angle de gite.

La vitesse angulaire de cette rotation ici appelée « Dérivée Roulis » est aussi appelée « taux de roulis »

# **Proportionnel Roulis :**

Ajoute un offset d'angle de barre proportionnel à l'angle de gite. Ce terme proportionnel provoque une action de barre instantanée lorsque la gite du bateau évolue (survente, départ au lof …) Il permet de rééquilibrer instantanément le bateau lorsque la surface mouillée évolue (changement de vent, vagues..). Le coefficient KpRoll est paramétrable dans le fichier de configuration des constantes, il doit être positif si le bateau est ardent.

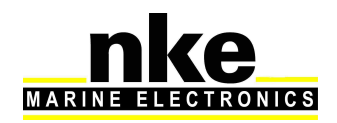

Son estimation est simple : par exemple, en moyenne la barre franche est au vent de 4° pour 20° de gite : KpRoll=4/20. Saisir « KpRoll=0.2 » puis restart, et mettre « Proportionnel Roulis » sur 5.

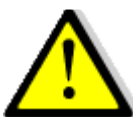

# **AVERTISSEMENT** :

Un changement brutal du terme **Proportionnel Roulis** va provoquer un offset de barre brutal. L'asservissement en lacet va mettre du temps à retrouver son équilibre. Il est donc préférable de passer momentanément sur « Stop » lors des fortes évolutions de ce coefficient.

# **Dérivée Roulis :**

Ajoute un offset d'angle de barre proportionnel à la vitesse angulaire de rotation (en °/s) en roulis autour d'un axe longitudinal.

Ce terme dérivée agit par anticipation sur l'angle de gite, il permet de commander la barre au plus tôt lorsque les forces appliquées changent et donc d'avoir un angle de gite au plus constant.

Si le bateau ondule en angle gite de façon synchrone aux vagues, ce terme est en avance de phase d'un quart de vague.

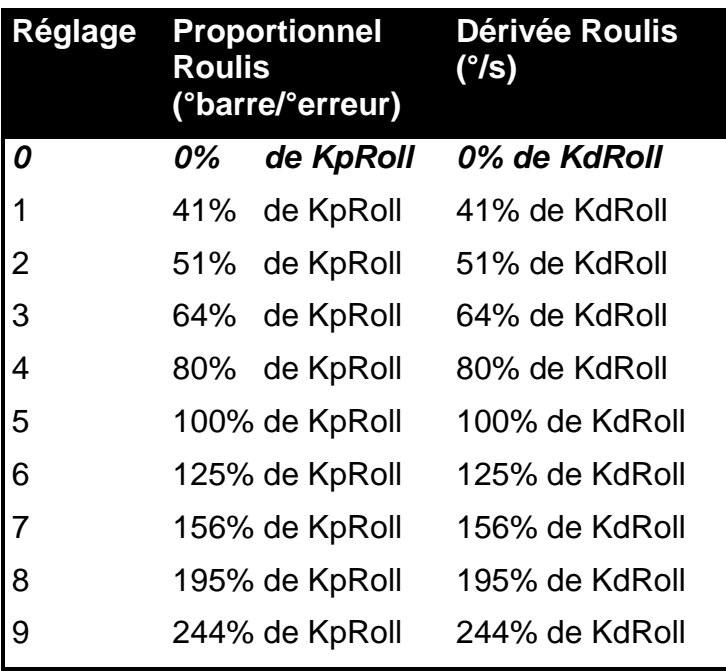

En gras italique : valeur par défaut

KpRoll, KdRoll sont masquées par défaut dans le fichier de configuration des constantes, mais restent paramétrables à façon, leurs valeurs par défaut est de 0.2.

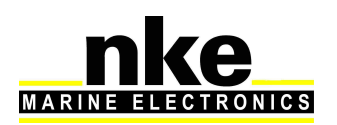

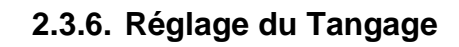

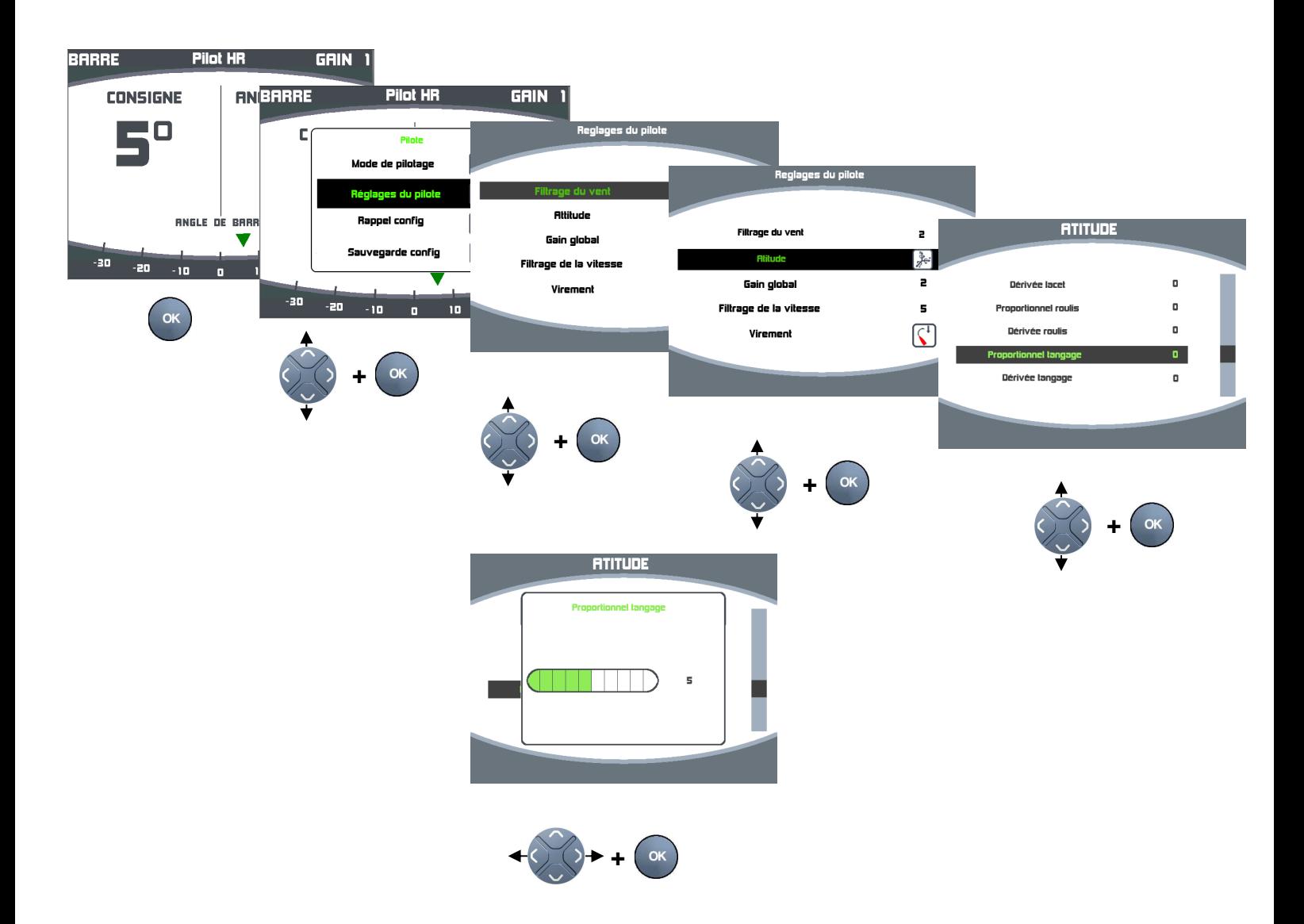

# **Définition :**

Le tangage est un mouvement de rotation autour de l'axe transversal.

L'assiette désigne la position ou l'état d'équilibre d'un élément dans son milieu par rapport au plan horizontal.

L'angle d'assiette est l'inclinaison longitudinale du navire, appelée communément angle de tangage.

# **Proportionnel Tangage :**

Ajoute un offset d'angle de barre proportionnel à l'angle d'assiette. Ce terme proportionnel provoque une action de barre instantanée lorsque l'assiette du bateau évolue dans les vagues.

# **Dérivée Tangage :**

Ajoute un offset d'angle de barre proportionnel à la vitesse angulaire de rotation (en °/s) en roulis autour d'un axe transversal.

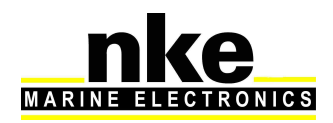

Ce terme dérivée agit par anticipation sur l'angle d'assiette, il permet de commander la barre au plus tôt lorsque les forces appliquées changent et donc d'avoir un angle d'assiette au plus constant.

Si le bateau ondule en angle d'assiette de façon synchrone aux vagues, ce terme est en avance de phase d'un quart de vague.

## **Remarque :**

L'utilisation possible du tangage dans le contrôle du safran a été codée pour évaluation du gain sur la sécurité ou la performance.

Il peut potentiellement permettre de donner un coup de barre quand le bateau monte/surf sur une vaque, de choisir une trajectoire volontairement ondulante par forte houle (à condition d'annuler le terme dérivée lacet qui est contradictoire).

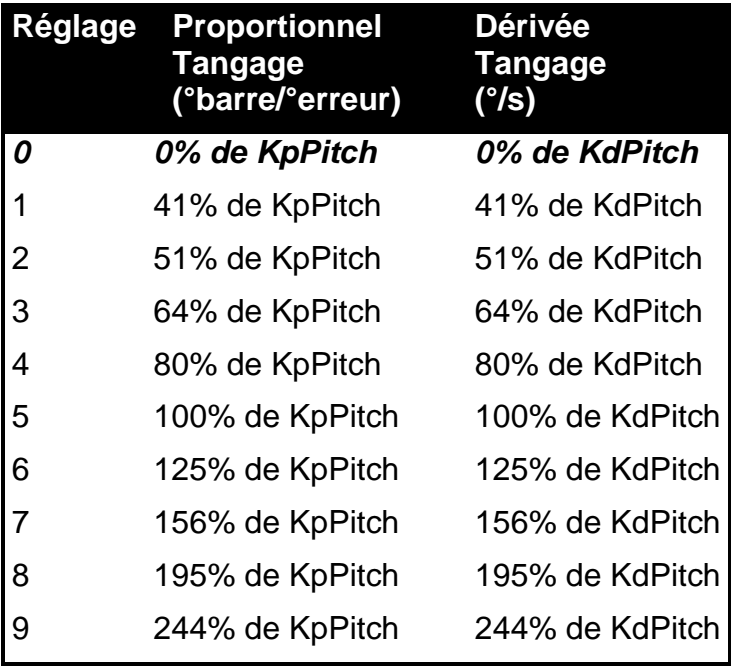

En gras italique : valeur par défaut

KpPitch, KdPitch sont masquées par défaut dans le fichier de configuration des constantes, mais restent paramétrables à façon, leurs valeurs par défaut est de 0.2.

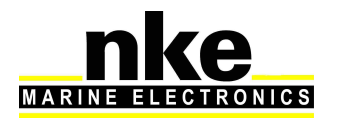

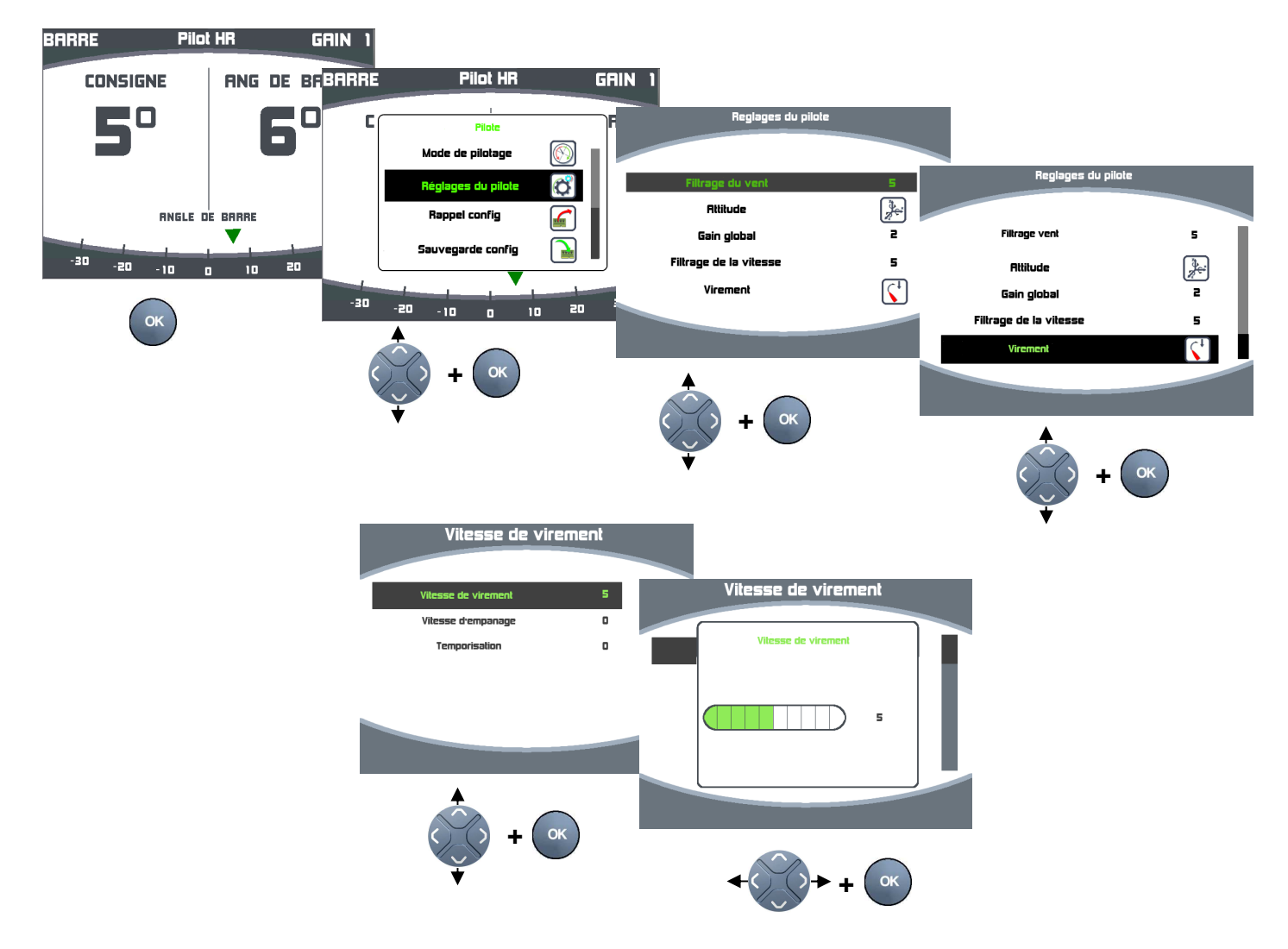

# **2.3.7. Réglage de la vitesse de virement**

# **Vitesse de Virement :**

 Permets de définir la vitesse angulaire en lacet lors des virements. Par défaut, sur 5, la vitesse de virement est de 20°/s.

Ajustable depuis la page web, « TackingSpeed ».

# **Vitesse d'Empannage :**

 Permets de définir la vitesse angulaire en lacet lors des empannages. Par défaut, sur 5, la vitesse de virement est de 10 °/s.

Ajustable depuis la page web, « GibingSpeed ».

#### **Temporisation de passage de Bôme :**

Permets de marquer une pause lors des empannages proches du vent arrière afin de faciliter le passage de la bôme.

Par défaut, cette temporisation est nulle et est en secondes.

Ajustable depuis la page web, « SecPerBoomTp».

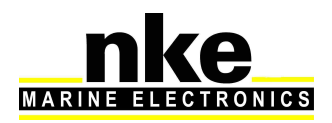

# **Offset d'angle lors du passage de la bôme :**

Lors des empannages, un offset sur l'angle autour du vent arrière ou est effectué cette pause est applicable.

Cet offset est paramétrable uniquement par la variable « GibingBoomOff » du fichier de configuration des constantes.

S'il est positif le bateau le cap marque la pause du côté du nouveau bord (dépasse sur l'autre bord).

Par défaut, cet offset est nul (la pause se fait dans l'axe du vent arrière).

# **2.3.8. Réglages dans la page WEB**

Pour le bon fonctionnement du pilot HR, il est nécessaire de renseigner correctement ces paramètres dans la page WEB

## **HardRudderLimit :**

Butée de barre physique lors de l'initialisation de barre. Plus petite valeur. Exemple : si butée de barre tribord =  $27^{\circ}$  et babord =  $-25^{\circ}$ , alors renseigner  $25^{\circ}$ .

#### **VitesseCoque :**

Le pilote se comporte différemment si le bateau est au planning ou non. La vitesse de coque correspond en général à la vitesse cible au près dans 15nds. (8nds pour un class40)

#### **AsservSpeed :**

Valeur par default 3. Si vous souhaitez avoir plus d'angle de barre quand le bateau est au planning, alors il faut réduire AsserVSpeed 2 ou 1.

#### **Surf\_Max\_Val :**

Amplitude en degré pour laquelle on autorise le pilote à s'écarter de la consigne pour abattre dans les surfs, puis reloffer pour relancer.

# **2.4. Activation de la licence Pilot HR**

Depuis la version 3.7, le pilot HR doit être activé avec une clef logicielle qui est liée au numéro de série du Gyropilot2. Cette clef est à renseigner dans la page web, page configuration de l'installation, paragraphe [PilotHR].

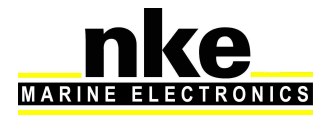

# **3. MODES SUPER**

Cette partie du document décrit le principe et le comportement des deux « Modes Super ». Pour rappel les « Modes Super » sont des Modes qui viennent en surcouche des modes de pilotage classiques tels que « compas, AWA, TWA ».

# **3.1. SuperMode Rafale**

Le mode rafale a été pensé uniquement dans un but sécuritaire : donner une stratégie d'évitement au pilote lors d'une survente. Il n'est pas pensé pour optimiser la trajectoire et la vitesse du bateau.

Le mode rafale est disponible en surcouche des modes de pilotage classique suivants : - Cap Vrai

- Vent Apparent
- Vent Réel

# **3.1.1. Activation du mode rafale dans le processor HR**

Pour activer le Mode Rafale il faut que le paramètre « ModeRafale » accessible depuis la page web du processor dans « configuration de l installation » soit à « Y ». Un redémarrage du processor est nécessaire après un changement de paramètre.

# **3.1.2. Activation/désactivation depuis un Multigraphic.**

Après avoir activé le Mode Rafale dans la page web du processor cette fonction d'activation ou de désactivation est disponible à partir du Multigraphic. Depuis la page Pilot HR rentrer dans le menu des réglages du pilote, puis rentrer dans le menu Modes Super et activer la fonction mode rafale sur « on ».

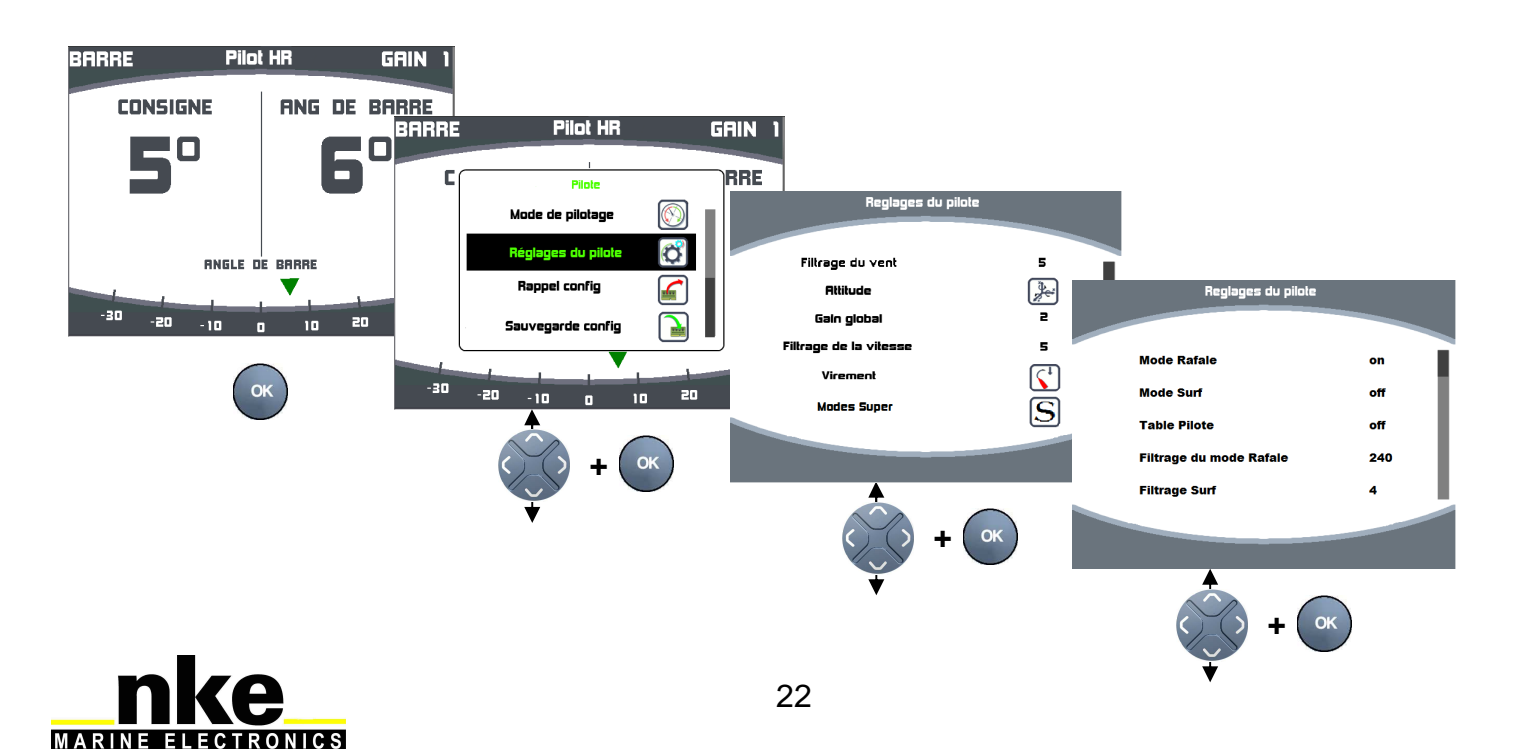

# **3.1.3. Fonctionnement**

# **Table mode Rafale :**

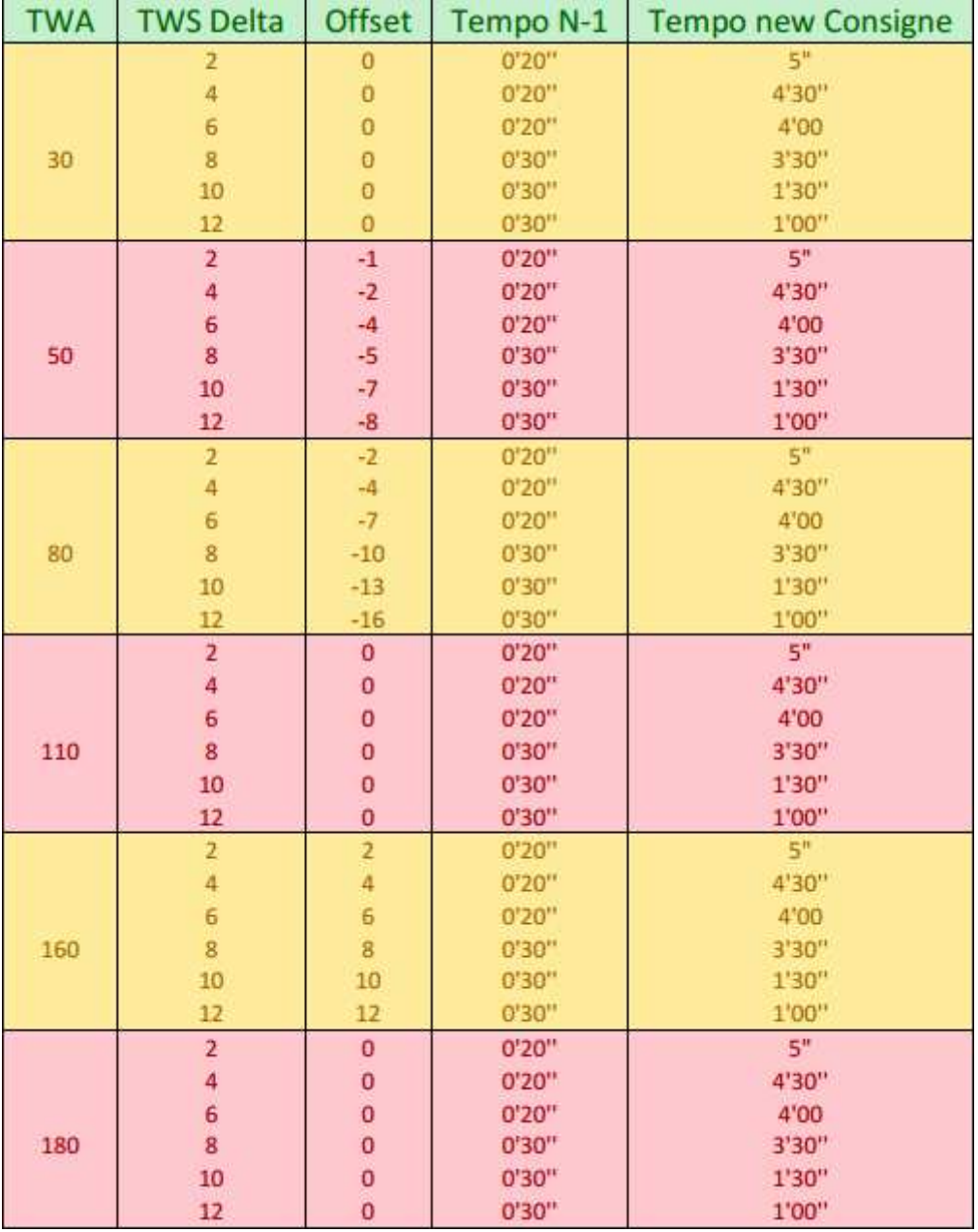

#### **Secteurs :**

La table est composée de 6 secteurs, chacun disposants de 6 actions. Le fait d'avoir différents secteurs permet de définir différentes stratégies en fonction de l'angle de vent réel.

Exemple : lofer quand on est au près, abattre quand on est au portant et ne rien faire au travers.

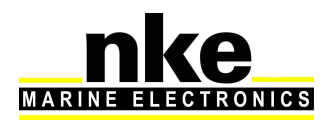

Lors du renseignement des secteurs, la valeur d'angle de vent réel doit être identique pour chacune des 6 actions de ce secteur.

Un secteur est actif quand l'angle de vent réel est compris entre la valeur du précédent secteur et celle du secteur. C'est-à-dire que le champ TWA correspond à la butée basse de ce secteur.

**Exemple :** Avec la table précédente, lorsque l'on navigue à 150° du vent réel, les actions potentiellement actives sont celles de la section n°5.

# **Actions :**

## Descriptions des champs :

- TWA : Butée basse de la section.
- TWS Delta : Augmentation de TWS nécessaire pour activation de l'action.
- Offset : Offset ajouté à la consigne pilote.
- Tempo N-1 : (en secondes) si écoulé on passe à la consigne inférieure.

• Tempo new consigne : (en secondes) si écoulé, la consigne pilote devient la consigne actuelle.

La référence de TWS est une moyenne, c'est une moyenne glissante en secondes, renseignée par le paramètre « Filtrage du mode Rafale » accessible depuis le Multigraphic dans les réglages du pilote. Il faut que cette valeur soit importante (au moins > 60). Si la valeur de TWS actuelle est supérieure au TWS de référence, on est en survente. Pour qu'une action soit active, il faut que cette survente soit supérieure au champ « TWS Delta ». Si c'est le cas, alors l'offset correspondant est appliqué et les timers sont activés.

**Exemple :** On navigue à 150° du vent réel et lorsque que l'on a appuyé sur auto, il y avait 15nds de vent, c'est notre référence. Dans un premier temps, le vent baisse ou reste stable -> Pas d'actions sur la consigne pilote.

Ensuite le vent forci, d'après notre table, la première action s'active pour 2nds de survente. C'est-à-dire que dès que la force du vent va dépasser les 17nds, un offset de 2° va être appliqué à la consigne pilote, le bateau va donc abattre de 2°. Le vent forcit encore pour passer à 20nds, on a donc une survente de 20-15=5nds. 5nds étant supérieur à 4, le critère de la deuxième action. L'action active est maintenant la 2ème et le bateau va abattre de 4°.

#### Fonctionnement des temporisations :

À chaque activation, montée ou descente d'action, les temporisations sont remises à zéro. Pour redescendre d'une action, il faut que le vent soit retombé au niveau de la consigne inférieure et que le compteur Tempo N-1 soit écoulé.

**Du coup s'il y a une rafale de vent de seulement 5 secondes, mais que le champ Tempo N-1 est de 20secondes, le bateau ne va pas revenir à la consigne initiale dès que le vent est retombé (5 secondes), mais au bout de 20secondes. Cela permet au pilote d'avoir le temps de bien marquer le changement de consigne.** 

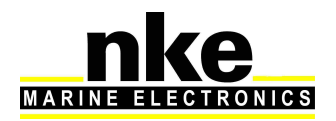

Tempo new Consigne : est utile lorsque la survente ne redescend pas ou dure longtemps. Si la survente se maintient et que l'action reste active, alors lorsque la temporisation « new Consigne » est écoulée, la consigne pilote de référence devient la consigne courante (consigne pilote + offset du mode super).

# **Actions utilisateur :**

Si, lors d'une action utilisateur, le superMode Rafale est déjà dans une action, alors la référence de l'action utilisateur sera « consigne pilote originale » + « offset mode Rafale ».

**Exemple** : On navigue toujours à 150° du vent réel avec 5nds de survente, alors l'offset du superMode Rafale est de 4°. La consigne originale du pilote est le cap vrai 90°, en rajoutant l'offset du superMode Rafale, le pilote se dirige maintenant vers le 90+4 = 94°True. Si maintenant l'utilisateur fait un +1 sur sa commande pilote, la nouvelle référence pilote ne sera pas 90+1=91°True, mais 90+4+1=95° True.

# **3.2. SuperMode Surf**

# **3.2.1. Activation du supermode Surf dans le processor HR**

Pour activer le Mode Surf il faut que le paramètre « ModeSurf » accessible depuis la page web du processor dans « configuration de l installation » soit à « Y ». Un redémarrage du processor est nécessaire après un changement de paramètre.

# **3.2.2. Activation/désactivation depuis un Multigraphic.**

Après avoir activé le Mode Surf dans la page web du processor cette fonction d'activation ou de désactivation est disponible à partir du Multigraphic. Depuis la page Pilot HR rentrer dans le menu des réglages du pilote, puis rentrer dans le menu Modes Super et activer la fonction Mode Surf sur « on ».

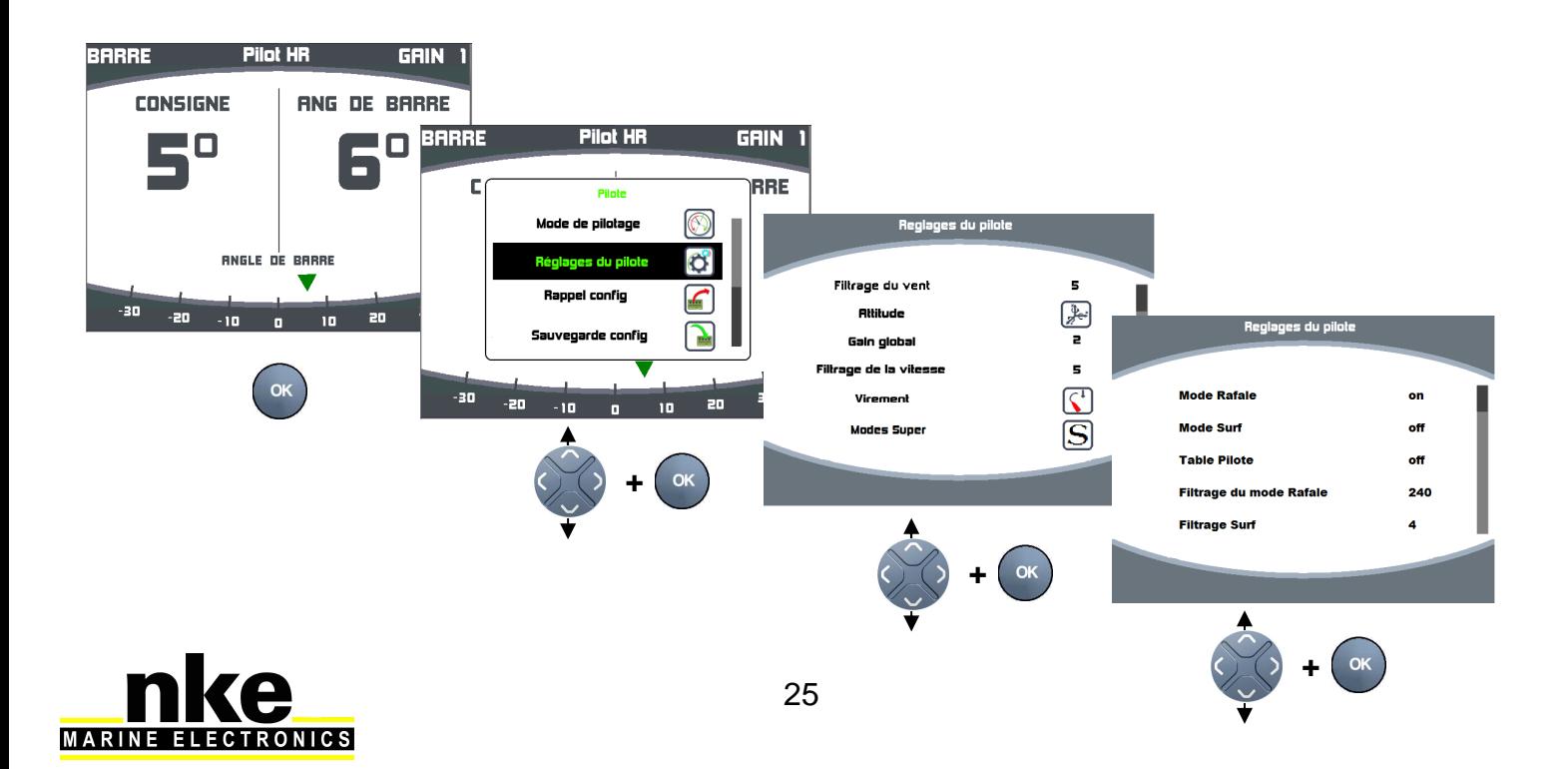

# **3.2.3. Objectif du supermode Surf**

Le principe est le même que le mode rafale, on vient rajouter un offset à la consigne courante, de façon temporaire ou durable.

## Modes de pilotages activables :

Par principe de fonctionnement, le supermode surf a été développé pour le Mode Vent Réel et donc aussi pour le Mode Polaire.

## Comportement du supermode surf :

Le supermode surf cherche à reproduire le comportement d'un humain lorsque le bateau est capable de surfer. Abattre dans le surf quand le bateau accélère pour conserver la vitesse et gagner en VMG, puis reloffer en fin de surf pour relancer.

# **3.2.4. Gain mode surf**

Le seul réglage accessible et le gain. Sa valeur moyenne est 5. Le gain du mode surf détermine « l'agressivité ». S'il est supérieur à 5, le pilote va abattre franchement dans les surfs et reloffer rapidement pour relancer. Si vous trouvez que le pilote à tendance à trop abattre dans les surfs, alors il faut baisser le gain à 4 ou 3.

# **3.3. Affichage page pilote**

Les actions des SuperModes sont visibles dans le canal « Pilot Super ». Il est conseillé de l'afficher sur la page pilote numérique du multigraphic.

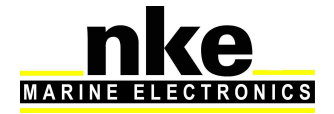